**E3** Bluetooth<sup>®</sup>

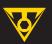

**OPERATION SYMBOLS** 

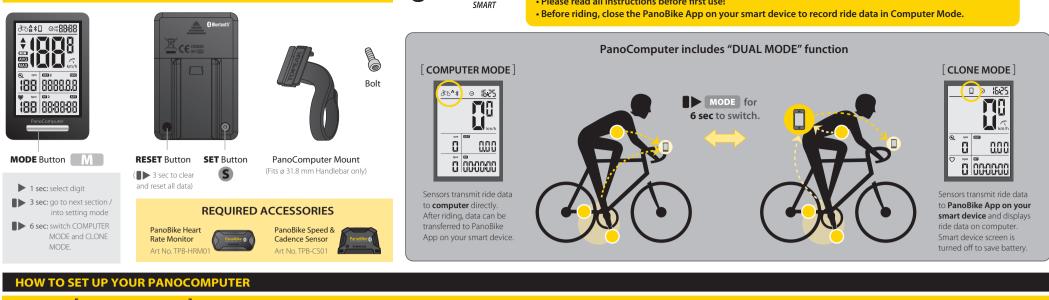

• PanoComputer data syncs with Topeak PanoBike App only.

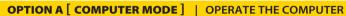

Press

Press and Hold

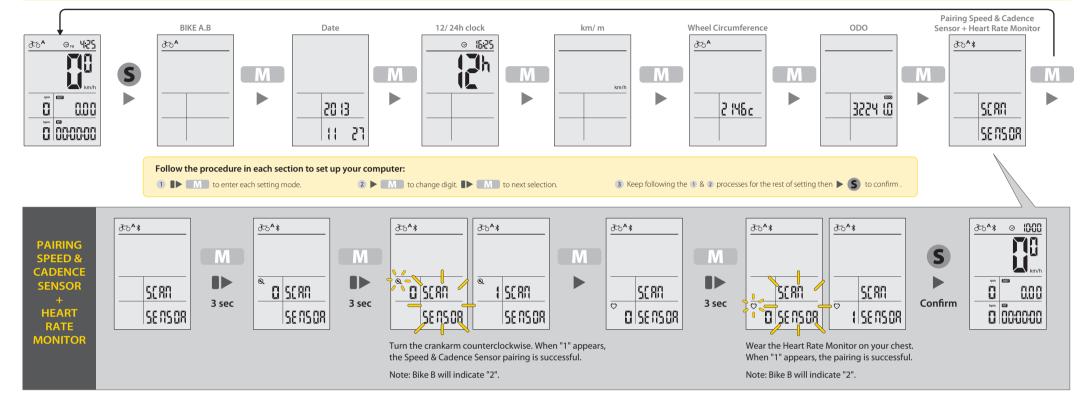

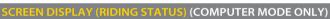

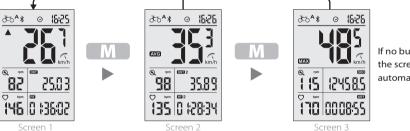

If no button is touched for 10 seconds, the screen will switch to Screen 1

#### TA (COMPUTER MODE ONLY)

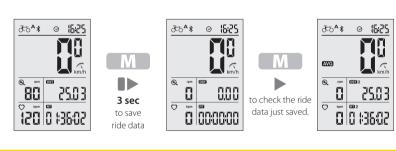

# **OPTION B** [ **CLONE MODE** ] | **SETTING THE COMPUTER WITH PANOBIKE APP** (Using English version as an example)

Please download and install Topeak PanoBike App from Apple App Store or GooglePlay to your smart device first.

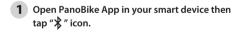

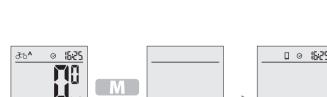

2 On computer for 6 sec to enter CLONE MODE.

3 Tap "Setup" button to pair smart device with computer. Choose desired time and unit format. Insert power zones and wheel size setting. Tap "Save" to complete.

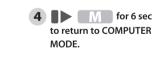

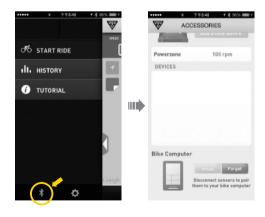

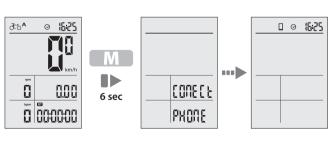

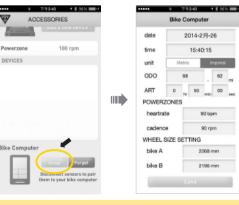

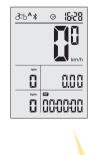

▲ Follow the pairing procedures to pair Speed & Cadence Sensor and Heart Rate Monitor as in OPTION A.

# **HOW TO OPERATE IN CLONE MODE (SECOND MONITOR function)** (Using English version as an example)

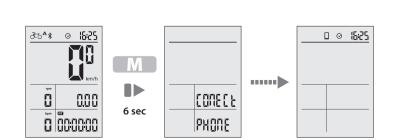

1 On computer for 6 sec to enter CLONE MODE.

2 Open Topeak PanoBike App. Tap "START RIDE", then tap "START" to record your ride.

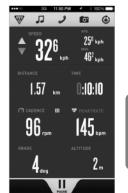

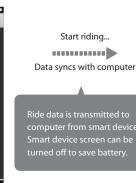

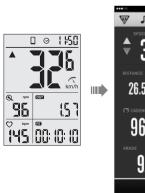

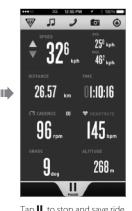

3 for 6 sec to return to COMPUTER MODE after riding.

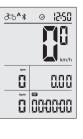

Tap **II** to stop and save ride data to your smart device.

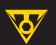

#### TRANSMITTING RIDE DATA TO PANOBIKE APP (COMPUTER MODE ONLY) (Using English version as an example)

1 On computer for 6 sec to enter CLONE MODE.

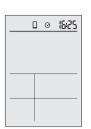

The computer is ready to transmit your riding data.

2 On Smart Device, open Topeak PanoBike App and tap "History" icon

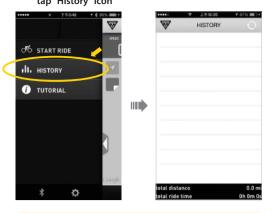

Turn-on Bluetooth® on your smart device first.

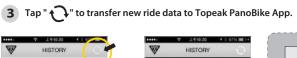

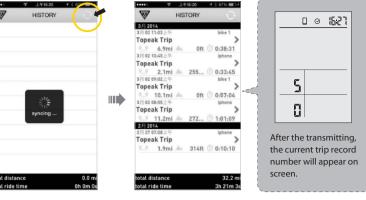

NOTE: Any transmitted data deleted from smart device history cannot be recalled from PanoComputer

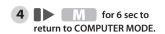

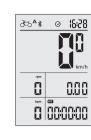

#### **HOW TO INSTALL PANOCOMPUTER**

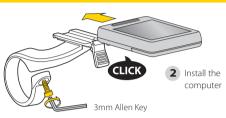

1 Install the bracket on the handlebar.

## **HOW TO RELEASE PANOCOMPUTER**

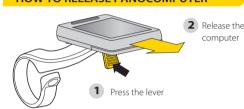

|  | DISPLAY     | FUNCTION              | SPECIFICATIONS                           | INCREMENTS       | ACCURACY  |
|--|-------------|-----------------------|------------------------------------------|------------------|-----------|
|  | ~           | Current Speed         | 199 km/h, 199 mi/h                       | 0.1 km/h or mi/h | ± 1 %     |
|  | AVG         | Average Speed         | 199 km/h, 199 mi/h                       | 0.1 km/h or mi/h | ± 0.1 %   |
|  | MAX         | Maximum Speed         | 199 km/h, 199 mi/h                       | 0.1 km/h or mi/h | ± 0.1 %   |
|  | DST         | Trip Distance         | 0.00~9999.99 km or m                     | 0.1 km or m      | ± 0.1 %   |
|  | ODO         | Accumulated Distance  | 0.00~99999.9 km or m                     | 0.1 km or m      | ± 0.1 %   |
|  | RT          | Ride Time             | 0:00:00~99:59:59                         | 1 Second         | ± 0.1 %   |
|  | ART         | Accumulated Ride Time | 0000:00~9999:59                          | 1 Minute         | ± 0.1 %   |
|  | LO          | Low Battery Indicator | < 2.7 V                                  |                  |           |
|  | $\otimes$   | 12H/ 24H clock        | 1:00 ~12:59 (12 H)<br>0:00 ~23:59 (24 H) | 1 Minute         | ± 0.003 % |
|  | <b>♦</b>    | Pace Indicator        |                                          |                  |           |
|  | ₹5 <b>8</b> | Bike A and Bike B     |                                          |                  |           |
|  | Q           | Current Cadence *     | 0~199 RPM                                |                  |           |
|  | $\Diamond$  | Current Heart Rate *  | 0~199 BPM                                |                  |           |
|  | *           | Bluetooth® System     |                                          |                  |           |
|  |             | SmartPhone Connected  |                                          |                  |           |

- "Current Cadence" Requires optional PanoBike Speed & Cadence Sensor.
- \* "Current Heart Rate" Requires optional PanoBike Heart Rate Monitor \* Wheel circumference default: 2235 mm

#### **DETERMINE WHEEL CIRCUMFERENCE**

#### METHOD A) CHOOSE FROM WHEEL CIRCUMFERENCE DATA BELOW

| Tire Size Designation |         | Wheel Circumference | Tire Size Designation |                 | Wheel Circumference |
|-----------------------|---------|---------------------|-----------------------|-----------------|---------------------|
| 40-305                | 16x1.50 | 1185                |                       | 650C Tubular    | 1920                |
| 47-305                | 16x1.75 | 1195                | 20-571                | 650x20C         | 1938                |
| 34-305                | 16x2.00 | 1245                | 23-571                | 650x23C         | 1944                |
| 40-355                | 18x1.50 | 1340                | 25-571                | 650x25C         | 1952                |
| 47-355                | 18x1.75 | 1350                | 57-584                | 27.5x2.25(650B) | 2217                |
| 40-406                | 20x1.50 | 1490                | 60-584                | 27.5x2.35(650B) | 2230                |
| 47-406                | 20×1.75 | 1515                |                       | 700C Tubular    | 2130                |
| 47-507                | 24×1.75 | 1890                | 20-622                | 700x20C         | 2086                |
| 50-507                | 24x2.00 | 1925                | 23-622                | 700x23C         | 2096                |
| 40-559                | 26x1.50 | 2010                | 25-622                | 700x25C         | 2105                |
| 47-559                | 26x1.75 | 2023                | 28-622                | 700x28C         | 2136                |
| 50-559                | 26x1.95 | 2050                | 30-622                | 700x30C         | 2146                |
| 54-559                | 26x2.10 | 2068                | 32-622                | 700x32C         | 2155                |
| 56-559                | 26×2.20 | 2083                | 35-622                | 700x35C         | 2168                |
| 38-622                | 700x38C | 2180                | 54-622                | 29x2.10         | 2288                |
| 56-622                | 29×2.00 | 2272                | 57-622                | 29x2.25         | 2320                |

# METHOD B) MEASURE WHEEL CIRCUMFERENCE

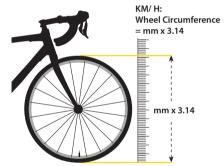

**CHANGING BATTERY** 

# **LOW BATTERY**

# Battery < 2.7 V

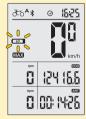

# **MAX HEART RATE ALARM**

For your safety, PanoComputer has a Max Heart Rate Alarm function. When Heart Rate exceed Max limit, the Heart icon will be shown in black. Set Max Heart Rate limit in Topeak

\* "HEART RATE" Requires optional PanoBike Heart Rate Monitor.

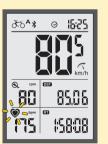

# 2 Change Operation Time up to the battery 360 hrs CR2032

1 Remove the Battery Cover first

# **IMPORTANT NOTE**

- 1. CLEAR ALL DATA SETTING will clear all stored data.
- 2. CLEAR ALL DATA SETTING is required during FIRST SETUP or BATTERY CHANGE.
- down stored data ODO and ART. All data will be cleared when replacing the battery. Before changing batte 4. The TOPEAK PANOCOMPUTER can be used in the rain but should not be intentionally submerged underwater.
- 5. Do not leave the computer exposed to direct sunlight when not riding the bicycle.
- 6. Do not disassemble the computer body or its accessories.
- 7. Check relative positions and gap between sensor and magnet periodically.
- 8. Do not use harsh chemicals to clean the computer body or its accessories.
- 9. Remember to pay attention to the road while riding.
- 10. Check the computer mount before each ride to ensure a secure connection.
- 11. Dispose of used batteries according to local regulations.

# TROUBLE SHOOTING

| Check the following before bringing unit in for repair.                                         |                                                                                                    |                                                                                                    |  |  |  |
|-------------------------------------------------------------------------------------------------|----------------------------------------------------------------------------------------------------|----------------------------------------------------------------------------------------------------|--|--|--|
| PROBLEM                                                                                         | CHECK ITEMS                                                                                                    | REMEDY                                                                                                    |  |  |  |
| No display                                                                                      | I. Is the battery exhausted?     Is the battery installed correctly?                                                                            | Replace the battery.     Make sure that the positive (+) pole of the battery is facing the battery cap.                                                                         |  |  |  |
| No current<br>speed or<br>incorrect data                                                        | 1. Is it in setup mode?     2. Are the relative positions and gap between sensor and magnet correct?     3. Is the wheel circumference correct? | Refer to the data setting procedure and complete the adjustment.     Refer to INSTALLATION and re-adjust correctly.     Refer to CIRCUMFERENCE SETTING and enter correct value. |  |  |  |
| Irregular display                                                                               |                                                                                                    | Refer to "Clear All Data setting" and initiate the computer again.                                                                                                    |  |  |  |
| LCD is black                                                                                    | Did you leave the computer in direct sunlight when<br>not riding the bicycle for a long while?                                                  | Place the computer body in the shade to return to normal state.                                                                                                    |  |  |  |
| Display is slow                                                                                 | Is the temperature below -10°C (14°F)?                                                                                                    | The unit will return normal state when the temperature rises.                                                                                                    |  |  |  |
| 1. Is the chest strap being worn correctly?  1. Is the battery of heart rate monitor exhausted? |                                                                                                    | Make sure the position of chest strap is correct.     Replace the battery.                                                                                                    |  |  |  |

# During non-riding status, if no button is ∂56^\* ⊗ 1000 H km/h the computer will go into Sleep Mode. 0.00 0 000000 in CLONE MODE □ ⊘ 10:00 status, if no *Bluetooth*\* signal is connected, the Please press "MODE" to

**SLEEP MODE** in COMPUTER MODE

# **SPECIFICATION**

Tech: Bluetooth\* Smart (BLE 4.0) super low energy technology

Mount: Handlebar Mount (ø 31.8 mm only) Battery Lifetime (max.): 360 hours (1 hr/day use) \*

Battery: CR2032 x 1 pc (included) Transmission Range: <10 meter (33 ft)

Waterproof: IPX 7

Operating temperature:  $-10^{\circ}\text{C} \sim 50^{\circ}\text{C} (14^{\circ}\text{F} \sim 122^{\circ}\text{F})$ 

Weight: 30 g / 1.06 oz (computer only)

\* Overall battery life is dependent on usage profile and battery condition.

# **TOPEAK PANOBIKE APP**

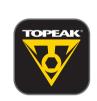

The ultimate cycling performance app that utilizes your smartphone's powerful Bluetooth® Smart capabilities and transforms it into your bike computer, personal training and health management device.

This app combines the functions of phone, cycle computer, GPS, music player, camera, and heart rate monitor (requires purchase of separate PanoBike Heart Rate Monitor) into one program that allows you to have loads of fun on your

PanoComputer Syncs with PanoBike App only.

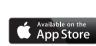

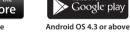

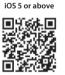

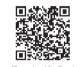

(Download for Free) (Download for Free)

#### OPTIONAL ACCESSORIES

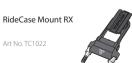

PanoComputer

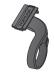

### WARRANTY

2-year Warranty: All electronic and mechanical components against manufacturer defects only. Batteries are not covered under any implied warranty

#### Warranty Claim Requirements

To obtain warranty service, you must have your original sales receipt. Items returned without a sales receipt will assume that the warranty begins on the date of manufacture. All warranties will be void if the product is damaged due to user crash, abuse, system alteration, modification, or used in any way not intended as described in this manual.

\* The specifications and design are subject to change without notice.

Please contact your Topeak dealer with any questions.

For USA customer service, call: 1-800-250-3068 Website: www.topeak.com

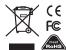

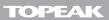